# **OpenScape** Desk Phone CP600

**Installations- und Kurzanleitung Installation and Quick Reference Guide Guide rapide d'installation et de référence Installatiehandleiding en beknopte gebruiksaanwijzing Installazione e guide rapida di riferimento**

**Instrucciones breves de manejo e instalación Guia de Instalação e Referência Rápida**

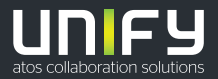

**© Unify Software and Solutions GmbH & Co. KG 04/2018 All rights reserved. Reference No.: A31003-C1000-J102-4-6Z31**

**unify.com**

<span id="page-1-0"></span>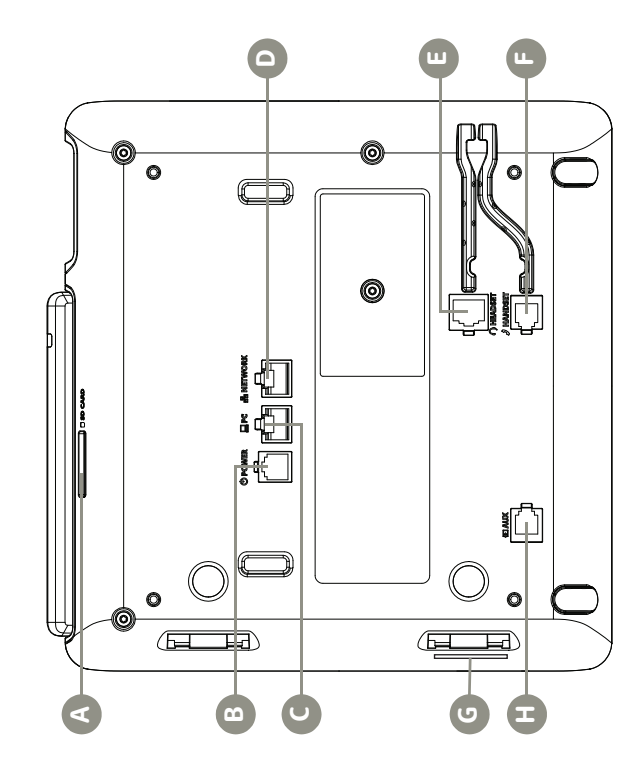

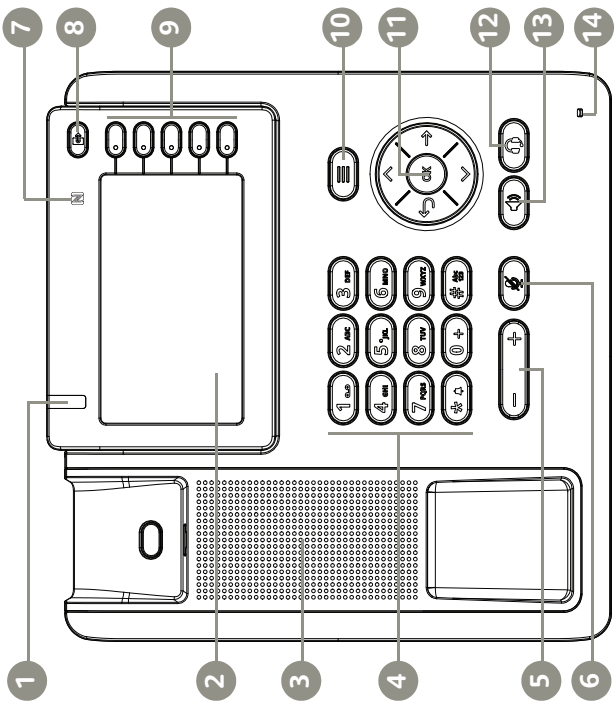

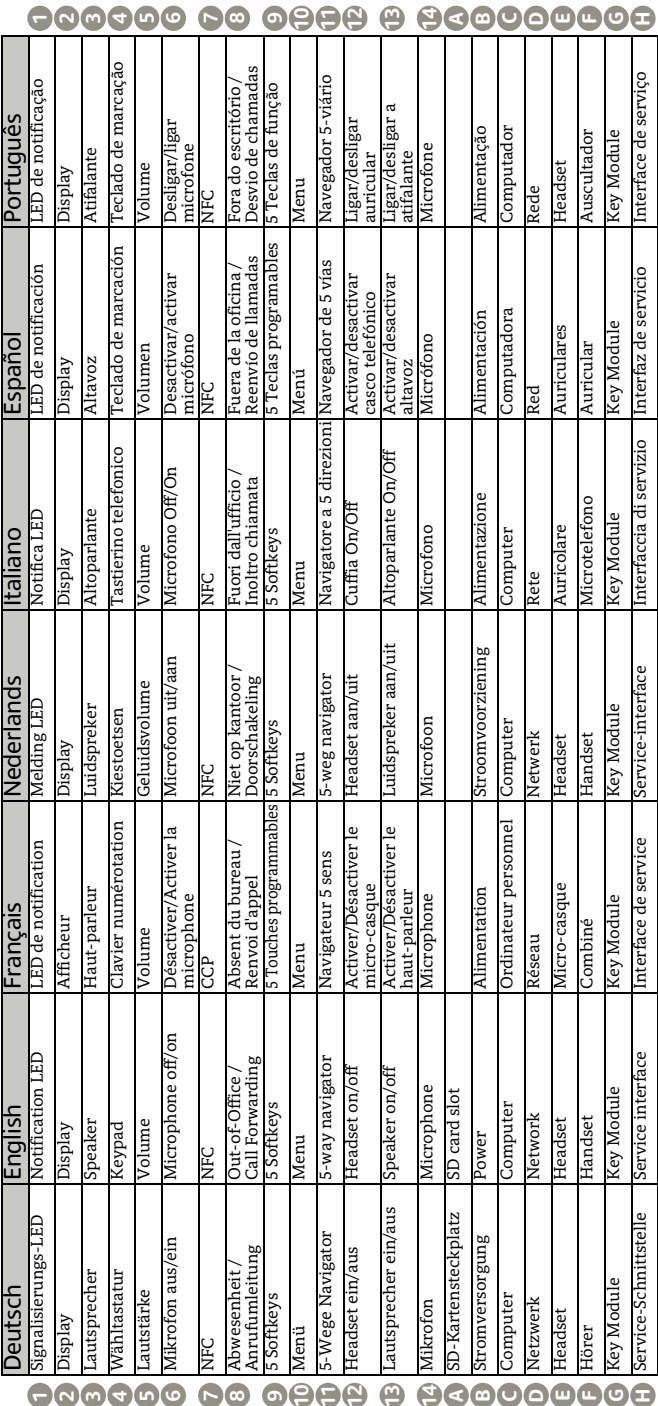

### Wichtige Hinweise

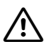

Aus Sicherheitsgründen darf das Telefon nur wie folgt mit Strom versorgt werden:

- mit dem zugehörigen Original-Netzteil,
- über LAN mit PoE (Power over Ethernet), welches dem Standard IEEE 802.3af entspricht.

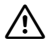

Öffnen Sie niemals das Telefon! Bei Problemen wenden Sie sich an die Systembetreuung.

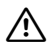

Benutzen Sie nur Original-Zubehör!

Das Benutzen von anderem Zubehör ist gefährlich und führt zum Erlöschen der Garantie, Produzentenhaftung und der CE- und anderer Kennzeichnungen.

### Kennzeichen

Hiermit erklärt Unify Software and Solutions GmbH & Co. KG, dass der Funkanlagentyp OpenScape Desk Phone CP600 den EU-Richtlinien 2014/53/EU und 2011/65/EU entspricht. Der vollständige Text der EUKonformitätserklärung ist im Kapitel "Declarations of Conformity" unter der folgenden Internetadresse verfügbar: http://wiki.unify.com .

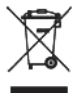

Das nebenstehende Symbol weist darauf hin, dass in den Ländern der Europäischen Union installierte, verkaufte und unter die WEEE2-Richtlinie 2012/19/EU fallende Elektro- und Elektronikgeräte vom Hausmüll getrennt in geeigneten Sammelsystemen zu entsorgen sind. Informationen zur fachgerechten Entsorgung Ihres Unify Produktes im Business-to-Business Marktsegment erhalten Sie bei dem für Sie zuständigen Ansprechpartner im Unify- oder Partnervertrieb.

### Pflege- und Reinigungshinweise

- Sprühen Sie das Telefon niemals mit Flüssigkeiten ein, da die eindringenden Flüssigkeiten zu Funktionsstörungen oder zur Zerstörung des Gerätes führen können.
- Verwenden Sie auch keine Substanzen wie Alkohol, Chemikalien, Lösungsmittel oder Scheuermittel, da derartige Substanzen eine Beschädigung der Oberfläche verursachen können.
- Reinigen Sie das Telefon mit einem weichen und nur leicht mit Wasser angefeuchteten Tuch.

### Dokumentation im Internet

Dieses Dokument und weitere Informationen erhalten Sie im Internet:<http://www.unify.com>  $\rightarrow$  Support.

Technische Hinweise, aktuelle Informationen zu Firmware-Updates, häufig gestellte Fragen und vieles mehr finden Sie im Internet: [http://wiki.unify.com.](http://wiki.unify.com/)

### Lieferumfang

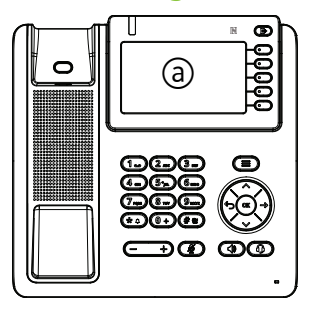

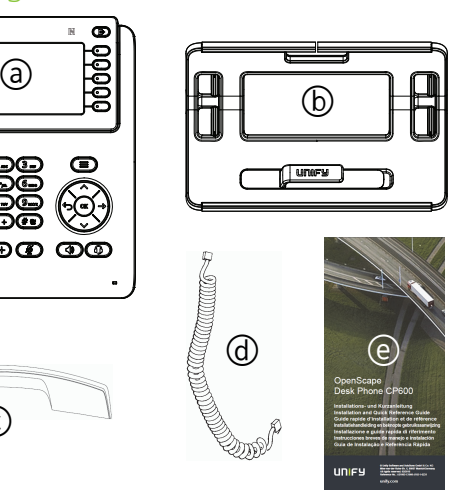

a OpenScape Desk Phone CP600

c

- b Aufstellstütze
- $\breve{\odot}$  Hörer
- d Hörerkabel
- e Installations- und Kurzanleitung

### Hinweise zum Aufstellort

- Der Betrieb des Telefons ist nur an einer gebäudeinternen LAN-Verkabelung erlaubt. Das Gerät ist mit einem geschirmten LAN-Kabel an die IP-Infrastruktur anzuschließen: Cat-5 für 100 Mb/s oder Cat-6 für 1000 Mb/s. In der Gebäudeinstallation ist sicherzustellen, dass der Schirm dieses Kabels geerdet ist.
- Das Telefon ist für den Betrieb in geschützten Räumen mit einem Temperaturbereich von 5 °C bis 40 °C ausgelegt.
- Das Aufstellen in einem Raum mit hoher Staubentwicklung kann die Lebensdauer des Gerätes beeinträchtigen.
- Setzen Sie das Gerät nicht direkter Sonneneinstrahlung oder anderen Hitzequellen aus. Dies kann zu Beschädigungen elektrischer Bauteile oder des Gehäuses führen.
- Stellen Sie das Telefon nicht in Bädern oder Duschräumen auf.

### Anschließen des Hörers

Siehe auch Übersicht auf Seite [2](#page-1-0).

- 1. Stecken Sie den Stecker am langen Ende des Hörerkabels @ in die Buchse **F** Jauf der Unterseite des Telefons und führen Sie das Kabel durch den vorgesehenen Kanal.
- 2. Stecken Sie den Stecker am kurzen Ende des Hörerkabels @ in die Buchse am Hörer (c).

Deutsch

English

### Montage des Telefons

Siehe auch Übersicht auf Seite [2.](#page-1-0)

#### **Tischmontage**

Die Aufstellstütze können Sie mit der langen oder kurzen Seite am Telefon montieren und so zwischen den Aufstellwinkeln 20° und 45° wählen:

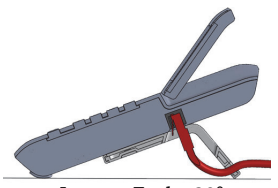

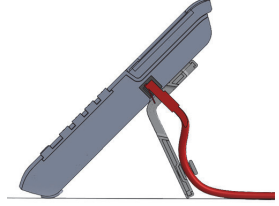

Langes Ende: 20° Kurzes Ende: 45°

- 1. Legen Sie das Telefon mit der Unterseite nach oben auf eine weiche Unterlage und entfernen Sie, falls vorhanden, bis auf das Hörerkabel @ alle Kabel vom Telefon.
- 2. Stecken Sie die Aufstellstütze wie gezeigt auf die L-förmigen Schienen auf der Unterseite des Telefons.

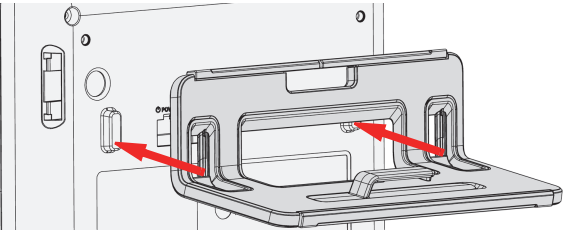

3. Schieben Sie die Aufstellstütze bis zum Anschlag nach links, bis diese spürbar einrastet.

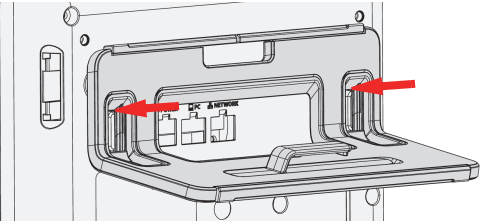

- 4. Wenn Ihr LAN nicht über PoE (Power over Ethernet) verfügt (zuständiges Fachpersonal fragen), schließen Sie ein zugelassenes **Netzgerät an der Buchse B**  $\bigcirc$  **an.**
- 5. Verbinden Sie das LAN-Kabel mit der Buchse D <del>呂</del> am Telefon und der Wand- oder Bodendose.

### Optionale Anschlüsse

Wenn gewünscht, können Sie weitere Geräte mit Ihrem Telefon verbinden (siehe auch Übersicht auf Seite [2\)](#page-1-0):

Anschluss zum PC **C**

- Anschluss für Headset **E**
- **A**  $\Box$  Steckplatz für SD-Speicherkarte
- Anschluss für Key Module **G**

Die Aux-Buchse (1) <del>[2]</del> dient als Service-Schnittstelle. Falls noch Einstellungen für den ordnungsgemäßen Betrieb erforderlich sind, wenden Sie sich bitte an Ihr zuständiges Fachpersonal.

Nederlands

Nederlands

Italiano

Español

Português

#### **OpenScape Desk Phone CP600 Software**

Das Produkt beinhaltet die OpenScape Desk Phone CP600 Software (nachfolgend "Software"). Diese ist Eigentum der Unify Software and Solutions GmbH & Co. KG (nachfolgend "Unify"), sofern nicht ausdrücklich anderslautend angegeben.

Die Software ist durch das deutsche Urheberrechtsgesetz, internationale Urheberrechte, internationale Verträge und alle weiteren anwendbaren Rechte geschützt. Sie wird zu den Bedingungen der Endbenutzer-Lizenzvereinbarung von Unify lizenziert, sofern keine anderslautenden vertraglichen Vereinbarungen bestehen.

#### **Im Produkt verwendete Open-Source-Software**

Das Produkt beinhaltet neben anderen Komponenten integrierte Open-Source-Software, die von Drittanbietern entwickelt wurde und urheberrechtlich geschützt ist. Ihre Nutzungsrechte an dieser integrierten Open-Source-Software, die über die reine Programmausführung hinausgehen, sind durch die Bedingungen der entsprechenden Open-Source-Lizenz geregelt.

Unter Einhaltung dieser Lizenzbedingungen wird Ihnen das Nutzungsrecht für die Open-Source-Software gemäß der entsprechenden Open-Source-Lizenz gewährt. Bei Konflikten mit der Unify-Endbenutzer-Lizenzvereinbarung oder mit einer zwischen Ihnen und Unify geschlossenen vertraglichen Vereinbarung haben die Bedingungen der Open-Source-Lizenz Vorrang in Bezug auf die Open-Source-Komponente der Software.

Die integrierte Open-Source- Software ist lizenzgebührenfrei, d. h. für die Erteilung und Ausübung der lizenzierten Rechte werde keine Gebühren erheben, wogegen Unify von Ihnen die Erstattung von Kosten fordern darf, die für die Bereitstellung der Open-Source-Software anfallen.

Sofern in den Bedingungen der maßgeblichen Open-Source-Lizenzen gefordert, haben Sie die Möglichkeit, eine physische Kopie der in diesem Produkt enthaltenen Open-Source-Komponenten und der maßgeblichen Open-Source-Lizenzen zu erhalten. Sofern erforderlich, können auch herunterladbarer Quellcode, Dokumentation und weitere ergänzende Informationen auf Medien bereitgestellt werden. Wenn Sie sich über die Bereitstellung solcher Medien und die anfallenden Bearbeitungsgebühren informieren möchten, wenden Sie sich bitte an die Unify-Zentrale. Unify kann auch die Möglichkeit wahrnehmen, die erforderlichen Informationen in einem bestimmten Bereich seiner Website bereitzustellen. Unter [http://wiki.unify.com](http://wiki.unify.com/) können Sie die entsprechenden Produkte auswählen oder danach suchen.

#### **Gewährleistung bei weitergehender Nutzung der Open-Source-Software**

Unify übernimmt keine Gewährleistung für die integrierte Open-Source-Software, wenn diese anders als gemäß der von Unify vorgesehen Programmausführung genutzt wird. Vorbehaltlich ausdrücklicher vertraglicher Vereinbarungen mit Unify legen die für die integrierte Open-Source-Software geltenden Open-Source-Lizenzen die etwaige Gewährleistung fest, die von den Autoren oder Lizenzgebern der Open-Source-Software übernommen wird. Insbesondere übernimmt Unify keinerlei Gewährleistung für Defekte, die durch die Modifikation der integrierten Open-Source-Software oder der Produktkonfiguration hervorgerufen wurden. Es entstehen auch keinerlei Gewährleistungsansprüche gegen Unify, falls die integrierte Open-Source-Software gegen geistige Eigentumsrechte von Dritten verstößt. Technischer Support wird, sofern grundsätzlich verfügbar, nur für Produkte mit unveränderter Software geleistet.

### Important Notes

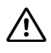

- For safety reasons, the telephone can only be supplied with power as follows: with the supplied original power supply unit,
- using a LAN with PoE (Power over Ethernet) which supports the IEEE 802.3af standard

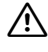

Never open the telephone. If you encounter any problems, contact your technical support.

 $\sqrt{2}$ 

Use only original accessories! Using other accessories may be dangerous, and will invalidate the warranty, extended manufacturer's liability and the CE mark and other certifications.

#### **Note (for USA only)**

This device complies with part 15 of the FCC Rules. Operation is subject to the following two conditions:

(1) This device may not cause harmful interference, and

 $(2)$  this device must accept any interference received, including interference that may cause undesired operation.

This equipment has been tested and found to comply with the limits for a Class B digital device, pursuant to part 15 of the FCC Rules. These limits are designed to provide reasonable protection against harmful interference in a residential installation. This equipment generates, uses and can radiate radio frequency energy and, if not installed and used in accordance with the instructions, may cause harmful interference to radio communications. However, there is no guarantee that interference will not occur in a particular installation. If this equipment does cause harmful interference to radio or television reception, which can be determined by turning the equipment off and on, the user is encouraged to try to correct the interference by one or more of the following measures:

- Reorient or relocate the receiving antenna.
- Increase the separation between the equipment and receiver.
- Connect the equipment into an outlet on a circuit different from that to which the receiver is connected.
- Consult the dealer or an experienced radio/TV technician for help.

Changes or modifications made to this equipment not expressly approved by the party responsible for compliance may void the FCC authorization to operate this equipment. This product is certified by a Nationally Recognized Testing Laboratory (NRTL). This equipment also complies with Part 68 of the FCC Rules.

This equipment complies with FCC radiation exposure limits set forth for an uncontrolled environment. This equipment should be installed and operated with minimum distance of 20cm between the radiator and your body. This transmitter must not be co-located or operating in conjunction with any other antenna or transmitter.

#### **Note (for Canada only)**

This device complies with Industry Canada's licence-exempt RSSs. Operation is subject to the following two conditions:

(1) This device may not cause interference; and

(2) This device must accept any interference, including interference that may cause undesired operation of the device.

#### CAN ICES-3 (B)/NMB-3(B)

This product is certified by a Nationally Recognized Testing Laboratory (NRTL). This equipment also complies with Industry Canada CS-03.

This equipment complies with IC RSS-102 radiation exposure limits set forth for an uncontrolled environment. This equipment should be installed and operated with minimum distance 20cm between the radiator & your body. This transmitter must not be co-located or operating in conjunction with any other antenna or transmitter.

### Marks

Hereby, Unify Software and Solutions GmbH & Co. KG declares that the radio equipment type OpenScape Desk Phone CP600 is in compliance with Directives 2014/53/ EU and 2011/65/EU.

The full text of the EU declaration of conformity is available at the following internet address:

#### http://wiki.unify.com .

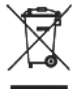

All electrical and electronic products should be disposed of separately from the municipal waste stream via designated collection facilities appointed by the government or the local authorities. The correct disposal and separate collection of your old appliance will help prevent potential negative consequences for the environment and human health. It is a precondition for reuse and recycling of used electrical and electronic equipment. For more detailed information about disposal of your old appliance, please contact your city office, waste disposal service, the shop where you purchased the product or your sales representative. The statements quoted above are only fully valid for equipment which is installed and sold in the countries of the European Union and is covered by the directive 2012/19/EU. Countries outside the European Union may have other regulations regarding the disposal of electrical and electronic equipment.

Español

Português

## Care and cleaning instructions

- Never spray liquids onto the telephone since any liquid penetrating the telephone can lead to malfunctions or destruction of the device.
- Any substances such as alcohol, chemicals, solvents or scouring agents should also be avoided since these may damage the surface.
- Clean the telephone with a soft cloth moistened with water.

### Documentation on Internet

This and other documentation can be found on the Internet at: <http://www.unify.com>  $\rightarrow$  Support.Technical notes, current information about firmware updates, frequently asked questions and lots more can be found on the web at: [http://wiki.unify.com](http://wiki.unify.com/)

## Package Content

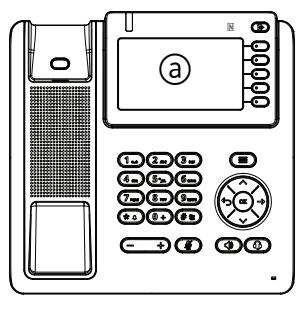

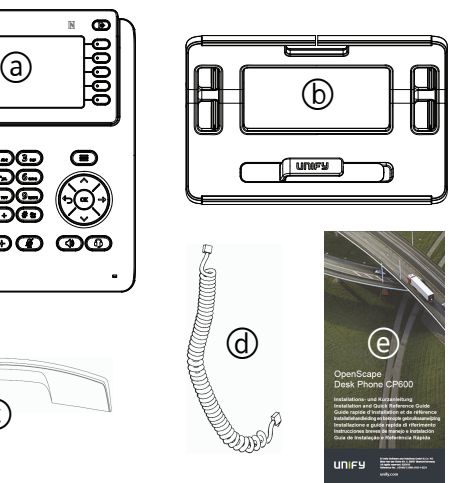

a OpenScape Desk Phone CP600

c

- b Stand
- $\bar{c}$  Handset
- $\overline{d}$ ) Handset cable
- e Installation and Quick Reference Guide

### Notes about Place of Use

- Operation of a SIP telephone is only permitted with indoor LAN cabling. The device shall be connected to the IP infrastructure using a shielded LAN cable: Cat-5 for 100 Mb/s or Cat-6 for 1000 Mb/s. The LAN cabling of the building shall ensure that the shield of this cable is grounded.
- The telephone should be operated in a controlled environment with an ambient temperature between 5 °C and 40 °C (41 °F and 104 °F).
- Do not install the telephone in a room where large quantities of dust accumulate; this can considerably reduce the service life of the telephone.
- Do not expose the telephone to direct sunlight or any other source of heat, as this is liable to damage the electronic equipment and the plastic casing.
- Do not operate the telephone in damp environments such as bathrooms.

## Connect the Handset to the Telephone

#### See also overview on page [2](#page-1-0).

- 1. Insert the plug on the long end of the handset cable  $\omega$  into the jack  $\blacksquare$  on the base of the telephone and press the cable into the groove provided.
- 2. Insert the plug on the short end of the handset cable  $\mathcal O$  into the iack on the handset  $\odot$ .

## Installation of the telephone

See also overview on page [2](#page-1-0).

#### **Desk Installation**

By mounting the stand on the telephone using the long or short end you can select between 20° and 45° tilt angle:

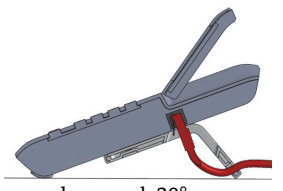

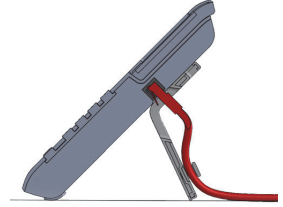

long end: 20° short end: 45°

- 1. Place the phone upside down on a soft surface and remove all cables from the phone except the handset cord  $\omega$ .
- 2. Insert the stand along the L-shaped bars on the base of the telephone as shown.

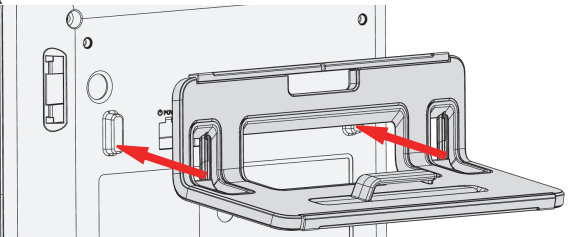

3. Slide the stand to the stop at the left until it locks into place.

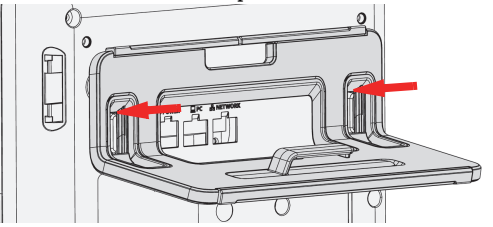

- 4. If your LAN does not have PoE (Power over Ethernet; ask your administrator), then you need to use a power supply connected to the power jack  $\mathbf{B}$   $\mathbf{\Theta}$ .
- 5. Connect the LAN cable with the jack  $\bullet$   $\mathbb{H}$  on the base of the telephone and the wall jack.

### Optional Connections

If desired, you can connect further devices to your phone (see also overview on page [2\)](#page-1-0):

- **□** Connection to PC
- Connection to Headset **E**
- **A** □ Slot for SD memory card
- Connection to Key Module **G**

The Aux jack  $\textcolor{red}{\textbf{H}}$   $\textcolor{red}{\textbf{-1}}$  is used as service interface. If further settings are required for correct operation of the telephone, please contact your administrator.

Español

Português

#### **OpenScape Desk Phone CP600 Software**

This product contains the OpenScape Desk Phone CP600 Software ("Software"), which is intellectual property of Unify Software and Solutions GmbH & Co. KG (hereinafter referred to as "Unify"), except where explicitly indicated otherwise.

The Software is protected by German copyright law, international copyrights, international treaties and all other applicable laws, and, save where contractually agreed otherwise, licensed to You under the terms of the Unify end user license agreement ("Unify EULA").

#### **Open Source software used in the product**

This product contains, among other things, embedded Open Source software developed by third parties. This embedded Open Source software is protected by copyright. Your right to use the Open Source software embedded in this product beyond the mere execution of the program is governed by the terms of the relevant Open Source license. Your compliance with the Open Source license will entitle you to use the embedded Open Source software as provided for in the relevant Open Source license. In the event of a conflict between the Unify EULA and a contractual arrangement between You and Unify, the Open Source license terms shall prevail with respect to the embedded Open Source software portions of the Software.

The embedded Open Source software in this product is licensed to You royalty-free, i.e. no fees are charged for granting and exercising the licensed rights, whereas Unify may charge You for the reimbursement of costs incurred by Unify when providing the Open Source software to You. Where required under the applicable Open Source licenses, you may obtain a physical copy of the relevant Open Source software components contained in this product and the applicable Open Source licenses, also including, where required, downloadable source code, documentation and other supplementary information on media. Please contact the Unify headquarters to find out about how to obtain the media and about the applicable handling fees. Unify may also elect to provide the relevant information via a dedicated section of its website. Please select or search for the applicable product(s) at [http://wiki.unify.com](http://wiki.unify.com/).

#### **Warranty regarding further use of the Open Source Software**

Unify provides no warranty for the embedded Open Source software if it is used in any manner other than execution of the program as intended by Unify. Subject to any explicit contractual arrangement with Unify, the Open Source licenses applicable to the embedded Open Source software define the warranty, if any, from the authors or licensors of the Open Source software. Unify specifically disclaims any warranties for defects caused by altering any of the embedded Open Source software or the product configuration. You have no warranty claims against Unify in the event that the embedded Open Source software infringes the intellectual property rights of a third party. Technical support, if any, will be provided only for products which contain unmodified software.

### Remarques importantes

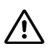

Pour des raisons de sécurité, le téléphone ne peut être alimenté que de l'une des façons suivantes :

- avec le bloc d'alimentation fourni,
- à l'aide d'un LAN avec PoE (Power over Ethernet) prenant en charge la norme IEEE 802.3af

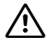

N'ouvrez jamais le téléphone. En cas de problème, contactez le service de support système.

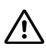

N'utilisez que des accessoires d'origine! L'utilisation d'autres accessoires peut être dangereuse et annulera la garantie, la responsabilité étendue du fabricant, ainsi que le logo CE et toute autre certification.

#### **Remarque (pour le Canada uniquement)**

Le présent appareil est conforme aux CNR d'Industrie Canada applicables aux appareils radio exempts de licence. L'exploitation est autorisée aux deux conditions suivantes:

(1) l'appareil ne doit pas produire de brouillage;

(2) l'appareil doit accepter tout brouillage radioélectrique subi, même si le brouillage est susceptible d'en compromettre le fonctionnement.

#### CAN ICES-3 (B)/NMB-3(B)

Ce produit est certifié par un laboratoire d'essai reconnu au niveau national (NRTL). Cet équipement est également conforme à dispose de la certification CS-03 d'Industrie Canada.

Cet équipement est conforme aux limites d'exposition aux rayonnements IC établies pour un environnement non contrôlé. Cet équipement doit être installé et utilisé avec un minimum de 20 cm de distance entre la source de rayonnement et votre corps. Cet appareil ne doit pas être co-localisés ou fonctionnement en association avec une autre antenne ou transmetteur.

#### Logos

Le soussigné, Unify Software and Solutions GmbH & Co. KG, déclare que l'équipement radioélectrique du type OpenScape Desk Phone CP600 est conforme à les di-rectives 2014/53/UE et 2011/65/UE.

Le texte complet de la déclaration UE de conformité est disponible à l'adresse inter net suivante:

http://wiki.unify.com,.

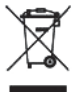

Les produits électriques et électroniques ne doivent pas être mis au rebut avec les déchets municipaux, mais dans les installations de collecte prévues à cet effet par le gouvernement ou les autorités locales. La mise au rebut adéquate et la collecte séparée de votre vieil appareil permettront d'éviter d'éventuelles conséquences négatives sur l'environnement et la santé des personnes. C'est une condition préalable à la réutilisation et au recyclage des appareils électriques et électroniques. Pour plus d'informations sur la mise au rebut de vos vieux appareils, contactez les services municipaux, le service responsable de l'élimination des déchets, le magasin dans lequel vous avez acheté le produit ou bien votre représentant commercial. Les éléments énoncés ci-dessus ne sont totalement valables que pour les appareils installés et vendus dans les pays de l'Union européenne et pour lesquels la directive 2012/19/ EU s'applique. Il se peut que les pays situés en dehors de l'Union européenne appliquent d'autres règles en ce qui concerne la mise au rebut des appareils électriques et électroniques.

### Consignes d'entretien et de nettoyage

- Ne vaporisez jamais le téléphone avec des liquides. Tout liquide pénétrant le téléphone
- peut engendrer des dysfonctionnements ou la destruction de l'appareil. N'utilisez également pas de substances telles que l'alcool, les produits chimiques, les solvants ou les agents abrasifs car de telles substances peuvent engendrer un endommagement de la surface de l'appareil.
- Nettoyez le téléphone avec un chiffon doux et légèrement humidifié avec de l'eau.

### Documentation sur Internet

La documentation, y compris le présent document, peut être consultée sur Internet à l'adresse :<http://www.unify.com>  $\rightarrow$  Support. Vous trouverez des notes techniques, des informations sur les mises à jour de firmware, des foires aux questions et bien d'autres informations sur Internet, à l'adresse : [http://wiki.unify.com](http://wiki.unify.com/)

## Contenu de la livraison

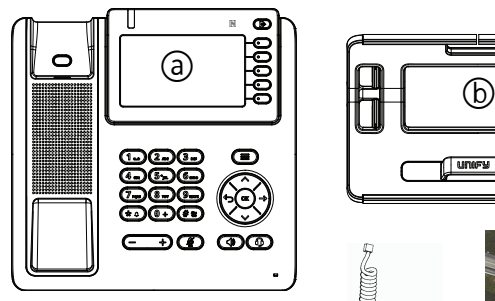

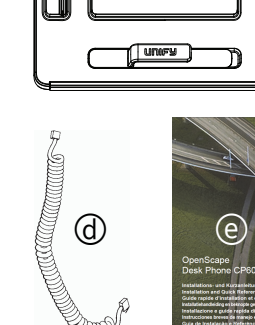

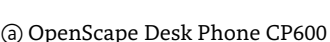

c

- b Support
- c Combiné
- d Câble du combiné
- e Guide rapide d'installation et de référence

### Remarques sur le lieu d'utilisation

- L'utilisation d'un téléphone SIP n'est autorisée qu'avec un câblage LAN d'intérieur. L'appareil doit être connecté à l'infrastructure IP à l'aide d'un câble LAN blindé : Cat-5 pour 100 Mb/s ou Cat-6 pour 1000 Mb/s. La câblage LAN du bâtiment doit assurer la mise à la terre de la gaine de ce câble.
- Le téléphone doit être utilisé dans un environnement contrôlé avec une température ambiante comprise entre 5 °C et 40 °C (41 °F et 104 °F).
- N'installez pas le téléphone dans une pièce où la poussière s'accumule en grande quantité. Ceci pourrait considérablement réduire la durée de vie du téléphone.
- N'exposez pas le téléphone aux rayons du soleil ou à toute autre source de chaleur, car ceci pourrait endommager les composants électroniques et le boîtier plastique.
- N'utilisez pas le téléphone dans des environnements humides tels que des toilettes.

### Raccordement du combiné

Voir aussi la vue d'ensemble page [2](#page-1-0).

- 1. Branchez le connecteur placé au bout le plus long du cordon @ dans la prise  $\blacksquare$  située sous le téléphone et passez le câble dans la gorge prévue à cet effet.
- 2. Branchez le connecteur placé au bout le plus court du cordon @ dans la prise située sur le combiné  $\odot$ .

### Montage du téléphone

Voir aussi la vue d'ensemble page [2](#page-1-0).

Deutsch

English

#### **Montage sur bureau**

Vous pouvez positionner le support du téléphone dans le sens que vous souhaitez et ainsi choisir entre une inclinaison à 20° ou 45° de l'appareil :

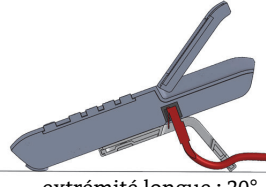

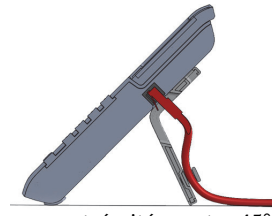

extrémité longue : 20° extrémité courte : 45°

- 1. Retournez simplement le téléphone et posez-le sur une surface souple avec la face de dessous vers vous. Retirez tous les câbles connectés à l'appareil, sauf le cordon  $\bigcirc$ .
- 2. Montez le support comme indiqué dans les rails en forme de L situés sous le téléphone.

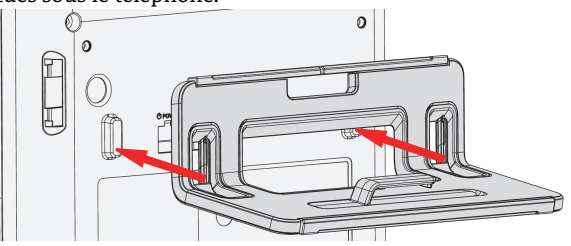

3. Insérez le support dans les rails jusqu'à butée vers la gauche. Vous pourrez alors le sentir s'encliqueter dans l'appareil.

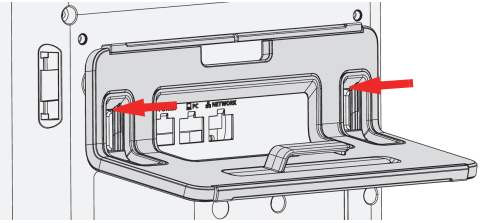

- 4. Si votre réseau local LAN ne dispose pas de la fonction PoE (Power over Ethernet ou alimentation via le câble Ethernet), branchez un bloc sec-
- teur adapté (B) **U)**. Renseignez-vous auprès de votre équipe technique.<br>5. Raccordez le câble LAN au port (D)  $\frac{1}{60}$  and correspondant sur le téléphone et une prise électrique murale ou de sol. **D**

### Connexions facultatives

Il est possible de connecter d'autres appareils à votre téléphone (voir aussi la vue d'ensemble page [2\)](#page-1-0) :

- La connexion au PC **C**
- La connexion au micro-casque **E**
- **A**  $\Box$  Emplacement pour carte mémoire SD
- Sortie pour module d'extension Key Module **G**

La prise auxiliaire (H)  $\Xi$  sert d'interface de service. Si d'autres paramétrages sont nécessaires pour que le téléphone fonctionne correctement, veuillez contacter votre administrateur.

### Contrat de licence utilisateur final tiers

Español

Português

Deutsch

### **Logiciel OpenScape Desk Phone CP600**

Ce produit inclut le logiciel OpenScape Desk Phone CP600 (« Logiciel »), qui est la propriété intellectuelle de Unify Software and Solutions GmbH & Co. KG (ci-après dénommé « Unify »), sauf indication contraire.

Le logiciel est protégé par les lois allemande et internationale sur les droits d'auteur, les traités internationaux et toutes les autres lois applicables, et, sauf s'il en a été convenu autrement par contrat, il vous est concédé sous licence selon les conditions du contrat de licence utilisateur final de Unify (« CLUF de Unify »).

### **Logiciel Open Source utilisé dans le produit**

Ce produit inclut, notamment, un logiciel Open Source développé par des tiers. Ce logiciel Open Source est protégé par les droits d'auteur. Vos droits d'utilisation du logiciel Open Source intégré dans ce produit autres que la simple exécution du programme sont régis par les conditions de la licence Open Source correspondante.

Votre acceptation des conditions de licence Open Source vous concède le droit d'utiliser le logiciel Open Source intégré conformément auxdites conditions. En cas de conflit avec le CLUF de Unify ou avec un accord contractuel entre vous et Unify, les conditions de licence d'Open Source s'appliquent aux parties Open Source intégrées du Logiciel.

Le logiciel Open Source intégré dans ce produit vous est concédé sous licence sans frais. En d'autres termes, la concession et l'exercice des droits de licence ne feront pas l'objet de frais supplémentaires, mais Unify pourra vous facturer des frais pour le remboursement des coûts engagés par Unify pour vous fournir le logiciel Open Source.

Dans les cas où les licences Open Source applicables l'exigent, vous êtes en droit d'obtenir une copie physique des composants logiciels Open Source correspondants inclus dans ce produit, ainsi que les licences Open Source applicables, y compris, le cas échéant, le code source, la documentation et d'autres informations complémentaires téléchargeables, sur support. Veuillez contacter le siège de Unify pour savoir comment obtenir le support et connaître les frais de traitement applicables. Unify peut également décider de fournir les informations appropriées par le biais d'une section dédiée de son site Web. Nous vous invitons à sélectionner ou rechercher le ou les produit(s) applicable(s) sur notre site à l'adresse [http://wiki.unify.com.](http://wiki.unify.com/)

#### **Garantie relative à une autre utilisation du logiciel Open Source**

Unify n'offre aucune garantie pour le logiciel Open Source intégré s'il est utilisé d'une quelconque autre manière que la seule exécution de programme prévue par Unify. Sous réserve d'un accord contractuel explicite avec Unify, les licences Open Source applicables au logiciel Open Source intégré définissent la garantie, le cas échéant, offerte par les auteurs ou concédants de licence du logiciel Open Source. Unify décline en particulier toute responsabilité pour des défauts dus à la modification du logiciel Open Source intégré ou de la configuration du produit. Unify n'offre aucune garantie dans les cas où le logiciel Open Source intégré enfreint les droits de propriété intellectuelle d'un tiers. Le cas échéant, un support technique sera fourni uniquement pour les produits incluant un Logiciel non modifié.

### Belangrijke opmerkingen

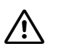

Om veiligheidsredenen kan de telefoon alleen op de volgende manieren van stroom worden voorzien:

- met de meegeleverde originele voedingseenheid,
- via een LAN met PoE (Power over Ethernet) dat de IEEE 802.3af-standaard ondersteunt

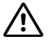

Open de telefoon nooit. Neem contact op met System Support als u problemen ondervindt.

 $\sqrt{2}$ 

Gebruik alleen originele accessoires. Het gebruik van andere accessoires kan gevaarlijk zijn. Hierdoor vervallen de garantie, uitgebreide verantwoordelijkheid van de fabrikant, de CE-markering en andere certificeringen.

### Markeringen

Hierbij verklaar ik, Unify Software and Solutions GmbH & Co. KG, dat het type radioapparatuur OpenScape Desk Phone CP600 conform is met Richtlijnen 2014/53/EU en 2011/ 65/EU.

De volledige tekst van de EU-conformiteitsverklaring kan worden geraadpleegd op het volgende internetadres: http://wiki.unify.com .

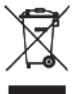

Alle elektrische en elektronische producten moeten gescheiden van de gemeentelijke afvalstroom worden afgevoerd via specifieke inzamelingsfaciliteiten die worden ingesteld door de overheid of plaatselijke autoriteiten. Door de juiste afvoer en afzonderlijke inzameling van uw oude apparaat draagt u bij aan het voorkomen van mogelijke negatieve gevolgen voor het milieu en de gezondheid van de mens. Dit is een voorwaarde voor het hergebruiken en recyclen van gebruikte elektrische en elektronische apparatuur. Voor gedetailleerdere informatie over het afvoeren van uw oude apparaat kunt u contact opnemen met het gemeentehuis, de afvalophaaldienst, de winkel waar u het product hebt aangeschaft of uw verkoopvertegenwoordiger. De hierboven aangehaalde verklaringen zijn alleen volledig geldig voor apparatuur die is geïnstalleerd en wordt verkocht in landen van de Europese Unie en die onder de richtlijn 2012/19/EU valt. In landen buiten de Europese Unie gelden mogelijk andere regels met betrekking tot het afvoeren van elektrische en elektronische apparatuur.

#### Aanwijzingen voor onderhoud en reiniging

- Spuit nooit vloeistof op het toestel. Binnendringend vocht kan ertoe leiden dat het apparaat niet meer naar behoren werkt of zelfs onherstelbaar beschadigd raakt.
- Gebruik ook geen middelen als alcohol, chemicaliën, oplosmiddelen of schuurmiddelen, want dergelijke middelen kunnen het oppervlak beschadigen.
- Maak het toestel schoon met een zachte doek die licht met water vochtig is gemaakt.

### Documentatie op internet

U kunt deze en andere documentatie op internet vinden op: <http://www.unify.com>  $\rightarrow$  Support.Technische opmerkingen, recente informatie over firmware-updates, veelgestelde vragen en nog veel meer kunt u op internet vinden op: [http://wiki.unify.com](http://wiki.unify.com/)

#### Leveringsomvang

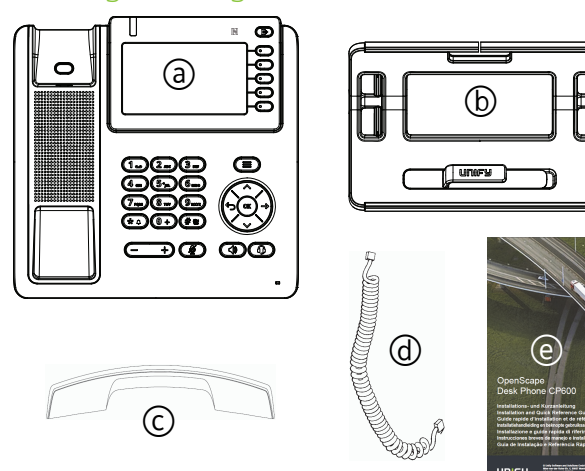

- a OpenScape Desk Phone CP600
- $\overline{b}$  Houder
- $\breve{\odot}$  Handset
- d Snoer van handset
- $\widetilde{\Theta}$  Installatiehandleiding en beknopte gebruiksaanwiizing

### Opmerkingen over de plaats van gebruik

• Het gebruik van een SIP-telefoon is alleen toegestaan met LANbekabeling voor binnenshuis. Het apparaat moet op de IP-infrastructuur worden aangesloten met een beschermende LAN-kabel:

Cat-5 voor 100 Mb/s of Cat-6 voor 1000 Mb/s. De LAN-bekabeling van het gebouw moet garanderen dat de bescherming van deze kabel geaard is.

- De telefoon moet worden gebruikt in een gecontroleerde omgeving met een omgevingstemperatuur tussen 5 °C en 40 °C (41 °F en 104 °F).
- Installeer de telefoon niet in een ruimte waar zich grote hoeveelheden stof verzamelen; dit kan de levensduur van de telefoon aanzienlijk verkorten.
- Stel de telefoon niet bloot aan rechtstreeks zonlicht of een andere warmtebron, omdat de elektronische apparatuur en plastic behuizing hierdoor beschadigd kunnen raken.
- Gebruik de telefoon niet in vochtige omgevingen zoals badkamers.

#### Aansluiten van de hoorn

Zie ook het overzicht op pagina [2](#page-1-0).

- 1. Steek de stekker aan het lange uiteinde van hoornsnoer  $\omega$  in bus  $\mathbf{F}$  aan de onderkant van de telefoon en leg het snoer in het daarvoor bedoelde kanaal.
- 2. Steek de stekker aan het korte uiteinde van hoornsnoer (d) in de bus op hoorn $\odot$ .

Deutsch

### Plaatsing van het toestel

Zie ook het overzicht op pagina [2.](#page-1-0)

#### **Plaatsing op het bureau**

U kunt de steun met de lange of de korte kant aan het toestel bevestigen en op die manier het toestel naar keuze onder een hoek van 20° of 45° plaatsen:

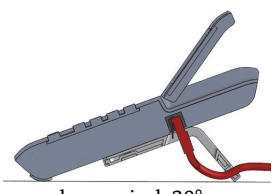

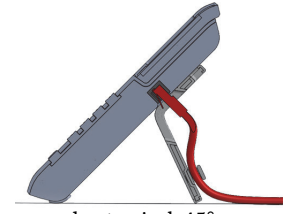

lange eind: 20° korte eind: 45°

- 1. Leg het toestel met de onderkant naar boven op een zachter ondergrond en verwijder alle eventuele kabels van het toestel be-
- 2. Steek de steun zoals aangegeven op de L-vormige geleiders aan de onderkant van het toestel.

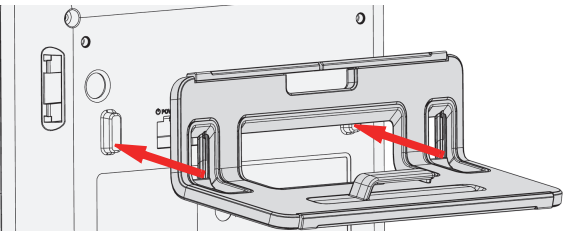

3. Schuif de steun zover mogelijk naar links, totdat deze merkbaar vastklikt.

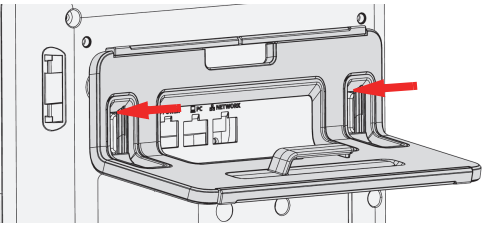

- 4. Als uw netwerk niet over PoE (Power-over-Ethernet) beschikt (raadpleeg de systeembeheerder), sluit u een goedgekeurde netwerkadapter aan op bus **B U**.
- 5. Verbind de netwerkkabel met bus D <del>X</del> op het toestel en met de netwerkaansluiting aan de wand of op de vloer.

## Optionele aansluitingen

Desgewenst kunt u nog andere apparaten op uw telefoontoestel aansluiten (zie ook het overzicht op pagina [2\)](#page-1-0):

- Aansluiting op pc **C**
- Aansluiting op headset **E**
- **A**  $\Box$  Sleuf voor SD-geheugenkaart
- Aansluiting voor Key Module **G**

AUX-bus  $\blacksquare$  <del>D</del> is bedoeld als service-interface. Als er meer instellingen nodig zijn voor het correcte gebruik van de telefoon, neemt u contact op met uw beheerder.

### Licentievoorwaarden van derden voor eindgebruikers

#### **OpenScape Desk Phone CP600-software**

Dit product bevat de OpenScape Desk Phone CP600-software ("software") die intellectueel eigendom is van Unify Software and Solutions GmbH & Co. KG (hierna te noemen "Unify"), behalve indien expliciet anders vermeld.

De software valt onder het Duitse auteursrecht, internationale auteursrechten, internationale verdragen en alle overige van toepassing zijnde wetten, en wordt, behalve indien contractueel anders overeengekomen, aan u in licentie gegeven onder de voorwaarden van de licentieovereenkomst voor eindgebruikers van Unify ("Unify EULA").

#### **Opensourcesoftware die in het product wordt gebruikt**

Dit product bevat onder andere ingebouwde opensourcesoftware die is ontwikkeld door derden. Deze ingebouwde opensourcesoftware is auteursrechtelijk beschermd. Uw rechten met betrekking tot het gebruik van de opensourcesoftware die in dit product is ingebouwd die uitgaan boven het uitvoeren van het programma, zijn onderhevig aan de voorwaarden van de betreffende opensourcelicentie.

Als u zich houdt aan de voorwaarden van de opensourcelicentie, bent u gerechtigd de ingebouwde opensourcesoftware te gebruiken zoals vastgelegd in de betreffende opensourcelicentie. Mocht er sprake zijn van een conflict tussen de Unify EULA of een contractuele overeenkomst tussen u en Unify, hebben de voorwaarden van de opensourcelicentie voorrang met betrekking tot de stukken ingebouwde opensourcesoftware van de software. Voor de licentie van de ingebouwde opensourcesoftware in dit product bent u geen vergoeding verschuldigd (d.w.z. er wordt geen betaling gevraagd voor het toekennen en uitoefenen van de licentierechten), maar Unify kan u wel een vergoeding vragen voor de kosten die Unify heeft gemaakt voor het aan u ter beschikking stellen van de opensourcesoftware. Indien vereist krachtens de van toepassing zijnde opensourcelicenties, kunt u een fysieke kopie krijgen van de betreffende stukken opensourcesoftware die in dit product zijn opgenomen en de betreffende opensourcelicenties, waaronder, indien nodig, ook downloadbare broncode, documentatie en andere aanvullende informatie op media. Neem contact op met het hoofdkantoor van Unify om te vragen hoe u de media kunt krijgen en wat de van toepassing zijnde verwerkingskosten zijn. Unify kan er ook voor kiezen de relevante informatie beschikbaar te stellen op een speciaal daarvoor ingericht gedeelte van haar website. Selecteer of zoek naar de betreffende producten op [http://wiki.unify.com.](http://wiki.unify.com/)

**Garantie met betrekking tot verder gebruik van de opensourcesoftware**

Unify verleent geen garantie voor de ingebouwde opensourcesoftware indien deze op een andere manier wordt gebruikt dan voor uitvoering van het programma zoals bedoeld door Unify. Afhankelijk van een eventuele contractuele overeenkomst met Unify, bepalen de opensourcelicenties die gelden voor de ingebouwde opensourcesoftware wat de garantie is, indien van toepassing, van de auteurs of licentiehouders van de opensourcesoftware. Unify wijst expliciet alle garanties van de hand voor defecten die veroorzaakt worden door het wijzigen van de ingebouwde opensourcesoftware of de productconfiguratie. U kunt geen garantieclaims indienen tegen Unify indien de ingebouwde opensourcesoftware inbreuk maakt op de intellectuele eigendomsrechten van derden. Technische ondersteuning, indien gegeven, wordt uitsluitend gegeven voor producten die ongewijzigde software bevatten.

### Informazioni importanti

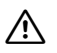

Per ragioni di sicurezza, il telefono deve essere alimentato soltanto nei seguenti modi:

- tramite l'alimentatore originale,
- tramite LAN con PoE (Power over Ethernet) conforme allo standard IEEE 802.3af

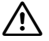

Non aprire il telefono per nessuna ragione. In caso di problemi rivolgersi agli addetti all'assistenza del sistema.

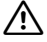

Utilizzare soltanto accessori originali! L'uso di accessori di marche diverse comporta pericoli, il decadimento dei diritti di garanzia, della responsabilità del produttore, del marchio CE e di altre certificazioni.

### Marchi

Il fabbricante, Unify Software and Solutions GmbH & Co. KG, dichiara che il tipo di apparecchiatura radio OpenScape Desk Phone CP600 è conforme alla direttiva 2014/53/UE e 2011/65/UE.

Il testo completo della dichiarazione di conformità UE è disponibile al seguente indirizzo Internet: http://wiki.unify.com .

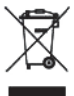

Le apparecchiature elettriche ed elettroniche devono essere smaltite separatamente dai normali rifiuti domestici affidandole ad organizzazioni autorizzate al loro trattamento. La raccolta differenziata e il corretto smaltimento delle apparecchiature dimesse, contribuiscono a tutelare l'ambiente e la salute da potenziali danni e costituiscono la premessa per il loro recupero e riciclaggio.

Per maggiori informazioni sullo smaltimento di apparecchiature dimesse rivolgersi all'ufficio competente del proprio comune, alle organizzazioni specializzate nel recupero e nello smaltimento dei rifiuti, al rivenditore specializzato presso il quale è stato acquistato il prodotto o al proprio centro di distribuzione.

Quanto esposto, si applica soltanto per apparecchiature installate e vendute nei paesi dell'Unione Europea e contemplate dalla direttiva 2012/19/EU. Nei paesi non facenti parte dell'Unione Europea, lo smaltimento di apparecchiature elettriche ed elettroniche può essere regolato da disposizioni diverse dalla direttiva menzionata.

### Cura e pulizia del telefono

- Non pulire in nessun caso il telefono spruzzandovi sostanze liquide, poiché penetrando al suo interno possono causare danni o problemi di funzionamento.
- Non utilizzare nemmeno sostanze quali alcol, prodotti chimici, solventi o polveri abrasive onde evitare danni alla superficie.
- Pulire il telefono servendosi di un panno morbido e leggermente inumidito con dell'acqua.

### Documentazione in Internet

Questa e altra documentazione è disponibile nel sito Internet: <http://www.unify.com> > Supporto.Dati tecnici, informazioni sugli aggiornamenti del firmware, risposte a domande frequenti e molto altro, sono disponibili nel sito Internet: [http://wiki.unify.com](http://wiki.unify.com/)

#### Dotazione

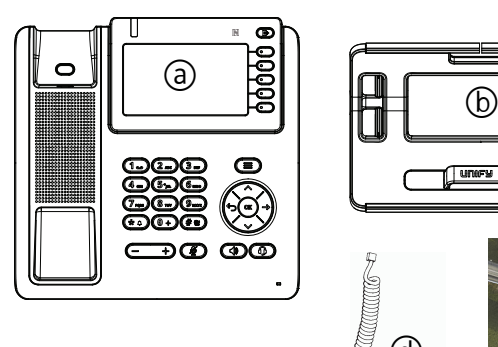

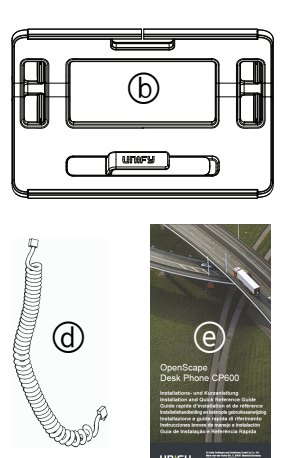

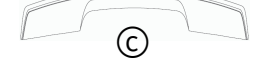

- a OpenScape Desk Phone CP600
- **b** Supporto
- $\rm \breve{\odot}$  Microtelefono
- d Cavetto del microtelefono
- e Installazione e guida rapida di riferimento

### Istruzioni sul luogo di installazione

- Il telefono SIP deve essere collegato soltanto ad una rete LAN interna. L'apparecchio deve essere collegato all'infrastruttura IP tramite un cavo LAN schermato: Cat-5 da 100 Mb/s o Cat-6 da 1000 Mb/s. Assicurarsi che lo schermo del suddetto cavo della LAN interna sia collegato a terra.
- Installare il telefono in ambienti protetti e a temperature comprese tra 5°C e 40°C (41 °F e 104 °F).
- Non installare il telefono in ambienti soggetti a elevata formazione di polvere; ciò può pregiudicare in modo significativo il ciclo di vita del telefono stesso.
- Onde evitare il danneggiamento di componenti elettronici o dello chassis del telefono, non esporre quest'ultimo alla luce diretta del sole o ad altre fonti di calore.
- Non installare il telefono in ambienti soggetti a formazione di vapore, ad esempio stanze da bagno.

### Collegamento del microtelefono

Vedere anche riepilogo a pagina [2.](#page-1-0)

- 1. Inserire la spina dell'estremità lunga del cavo @ del microtelefono nella presa  $\blacksquare$  sulla base del telefono e far passare il cavo attraverso il canale previsto.
- 2. Inserire la spinta dell'estremità corta del cavo (d) del microtelefono nella presa sul microtelefono  $\odot$ .

## Montaggio del telefono

Vedere anche riepilogo a pagina [2.](#page-1-0)

#### **Installazione tavolo**

È possibile montare il sostegno sia sul lato lungo che sul lato corto del telefono e scegliere tra un'inclinazione di 20° o 45° gradi:

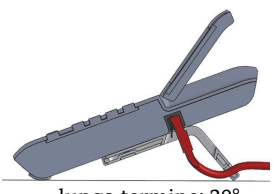

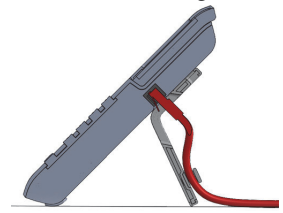

lungo termine: 20° breve termine: 45°

- 1. Posare il telefono con la base rivolta verso l'alto su una superficie liscia e rimuovere, ove possibile, tutti i cavi del telefono tranne il cavo @ del microtelefono.
- 2. Inserire, come mostrato, il supporto sulle guide di scorrimento a forma di L sulla base del telefono.

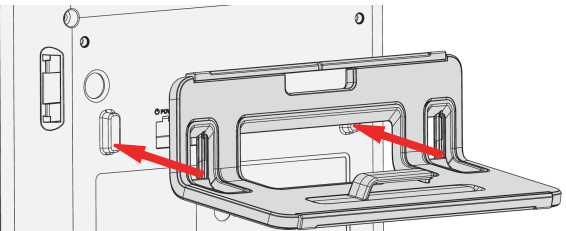

3. Spingere il supporto a sinistra fino alla fine e far scattare il meccanismo.

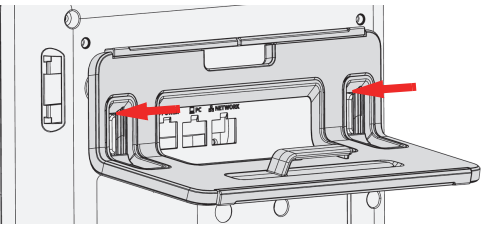

- 4. Se la vostra LAN non è dotata di PoE (Power over Ethernet) chiedere al personale tecnico incaricato - collegate alla presa **B** un alimentatore omologato.
- 5. Collegare il cavo LAN alla presa **D 놈** del telefono e alla presa sulla parete o sul pavimento.

### Connessione optional

Se lo si desidera, si possono collegare ulteriori dispositivi al telefono (vedere anche riepilogo a pagina [2\)](#page-1-0):

- La connessione al PC **C**
- La connessione all'auricolare **E**
- **A** □ Slot per scheda di memoria SD
- Connessione per Key Module **G**

La presa Aux (H) <del>그</del> funge da interfaccia del servizio. Se per il corretto funzionamento del telefono dovessero essere necessarie altre impostazioni, rivolgersi all'amministratore del sistema.

Español

Português

#### **Software OpenScape Desk Phone CP600**

Questo prodotto contiene il software OpenScape Desk Phone CP600 ("Software"), di proprietà intellettuale di Unify Software and Solutions GmbH & Co. KG (di seguito denominata "Unify"), tranne in caso di esplicita dichiarazione contraria.

Il Software è protetto dalla legge tedesca sul copyright, da copyright e da trattati internazionali, nonché da tutte le altre leggi applicabili e, con l'eccezione di accordi contrattuali diversi, viene concesso a Voi in conformità ai termini dell'accordo di licenza con l'utente finale di Unify ("EULA Unify").

#### **Software Open Source utilizzato nel prodotto**

Oltre ai suoi componenti, il prodotto contiene software Open Source embedded sviluppato da terze parti. Tale software Open Source embedded è protetto da copyright. I diritti d'uso del software Open Source embedded del prodotto, oltre alla semplice esecuzione del programma, sono disciplinati dalle condizioni della licenza Open Source pertinente.

La conformità alla licenza Open Source consente di utilizzare il software Open Source embedded nelle modalità previste nella licenza Open Source pertinente. In caso di conflitto tra le condizioni di EULA Unify, o di un accordo contrattuale fra Voi e Unify, e le condizioni della licenza Open Source, saranno le condizioni di quest'ultima a prevalere, relativamente alle parti del software Open Source embedded contenute nel Software.

Il software Open Source embedded del prodotto viene concesso a Voi senza royalty, ovvero non sono previsto oneri per la concessione e l'esercizio dei diritti della licenza, benché Unify possa addebitare il rimborso dei costi sostenuti da Unify stessa al fine di fornirvi il software Open Source.

Ove richiesto, ai sensi delle licenze Open Source applicabili, Voi potrete ottenere una copia su supporto fisico dei componenti software Open Source pertinenti, contenuti nel prodotto, oltre alle relative licenze Open Source, inclusi, se richiesto, anche il codice sorgente scaricabile, la documentazione e altre informazioni supplementari. Siete pregati di contattare la sede centrale di Unify per ricevere informazioni su come ottenere i supporti fisici e sulle tariffe di spedizione applicabili. Inoltre Unify può decidere di fornire le informazioni del caso tramite una sezione dedicata del proprio sito Web. Per selezionare o cercare i prodotti applicabili, visitate l'indirizzo [http://wiki.unify.com.](http://wiki.unify.com/)

#### **Garanzia sull'uso ulteriore del software Open Source**

Unify non fornisce alcuna garanzia per il software Open Source embedded, se viene utilizzato in modo diverso da quanto previsto da Unify. Nel rispetto di qualsiasi accordo contrattuale esplicito con Unify, le licenze Open Source applicabili al software Open Source embedded definiscono la garanzia, se esistente, resa dagli autori o dai licenziatari del software Open Source. Unify disconosce specificamente qualsiasi garanzia per difetti causati dall'alterazione di qualsivoglia software Open Source embedded o della configurazione del prodotto. Non possono essere avanzate rivendicazioni di garanzia nei confronti di Unify qualora il software Open Source embedded violi i diritti di proprietà intellettuale di una terza parte. Verrà fornita assistenza tecnica, eventualmente, solo per i prodotti contenenti software non modificato.

### Notas importantes:

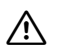

Por motivos de seguridad, solo se puede suministrar alimentación al teléfono a través de:

- la fuente de alimentación original suministrada,
- una LAN con PoE (Alimentación a través de Ethernet) compatible con la norma IEEE 802.3af

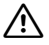

No abra nunca el teléfono. Si tiene algún problema con el teléfono, póngase en contacto con el servicio de atención técnico.

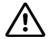

Utilice únicamente accesorios originales. El uso de otros accesorios puede resultar peligroso y conllevará la anulación de la garantía, la responsabilidad ampliada del fabricante y la marca CE, así como otros certificados.

#### Marcas

Por la presente, Unify Software and Solutions GmbH & Co. KG declara que el tipo de equipo radioeléctrico OpenScape Desk Phone CP600 es conforme con las Directivas 2014/53/ UE y 2011/65/UE.

El texto completo de la declaración UE de conformidad está disponible en la dirección Internet siguiente: http://wiki.unify.com .

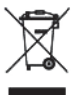

Todos los productos eléctricos y electrónicos deben eliminarse de forma diferente al resto de residuos municipales a través de centros de recogida designados a tal efecto por las autoridades estatales o locales.

La recogida por separado y la eliminación correcta del aparato antiguo ayudará a evitar las consecuencias potencialmente negativas para el entorno y la salud humana y es una condición previa para la reutilización y reciclaje de equipos eléctricos y electrónicos usados.

Para obtener información más detallada sobre la eliminación del aparato antiguo, póngase en contacto con su ayuntamiento, servicio de eliminación de residuos, la tienda en la que adquirió el producto o su representante comercial. Las indicaciones mencionadas arriba solo tienen validez plena para los equipos instalados y vendidos en países de la Unión Europea y contemplados en la directiva 2012/19/EU. Los países no pertenecientes a la Unión Europea pueden aplicar normativas diferentes en relación a la eliminación de equipos eléctricos y electrónicos.

### Instrucciones de cuidado y limpieza

- No pulverice nunca el teléfono con un producto líquido ya que podría producir disfunciones o provocar desperfectos en el aparato.
- Tampoco utilice sustancias como alcohol, productos químicos, disolventes o productos de limpieza abrasivos porque estas sustancias podrían producir daños en la superficie.
- Limpie el teléfono con un paño suave y ligeramente humedecido con agua.

### Documentación en Internet

Esta y otra documentación se puede encontrar en Internet en: <http://www.unify.com>  $\rightarrow$  Asistencia.Notas técnicas, información actual sobre actualizaciones de firmware, preguntas frecuentes y mucho más se puede encontrar en Internet en: [http://wiki.unify.com](http://wiki.unify.com/)

### Volumen de suministro

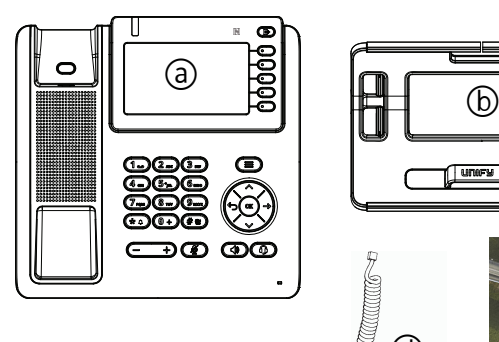

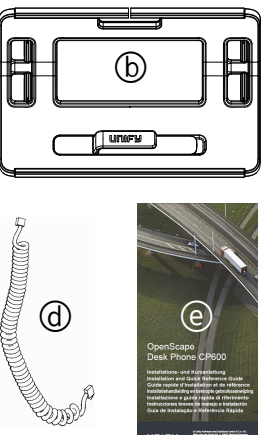

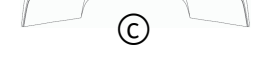

- a OpenScape Desk Phone CP600
- b Soporte
- $\overline{C}$  Auricular
- $\overline{d}$  Cable del auricular
- e Manual de Instalación y Guía rápida

### Notas sobre el lugar de uso

- Los teléfonos SIP solo se pueden utilizar con cableado LAN para interiores. El dispositivo deberá conectarse a la infraestructura IP mediante un cable LAN apantallado: Cat-5 para 100 Mb/seg. o Cat-6 para 1000 Mb/seg. El sistema de cableado LAN del edificio se asegurará de que la pantalla del cable está conectada a tierra.
- El teléfono debe usarse en un entorno controlado con una temperatura ambiente de entre 5°C y 40 °C (41 °F y 104 °F).
- No instale el teléfono en una habitación donde se acumulen grandes cantidades de polvo, ya que esto podría reducir significativamente la vida útil del teléfono.
- No exponga el teléfono a luz solar directa ni a ninguna otra fuente de calor, ya que el equipo electrónico y la carcasa de plástico podrían resultar dañados.
- No utilice el teléfono en entornos con humedad, como cuartos de baño.

## Conexión del auricular

Véase también la vista general en la página [2.](#page-1-0)

- Conecte el enchufe en el extremo más largo del cable del auricular d a la clavija en la cara inferior del teléfono y con-**F** duzca el cable por el canal previsto para ello.
- 2. Conecte el enchufe por el extremo más corto del cable del auricular  $\alpha$  a la clavija en el auricular  $\alpha$ .

## Montaje del teléfono

Véase también la vista general en la página [2](#page-1-0).

#### **Montaje de la mesa**

Puede colocar el soporte de apoyo en el teléfono tanto por la parte larga como por la corta y así elegir entre un ángulo de 20° o de 45°.

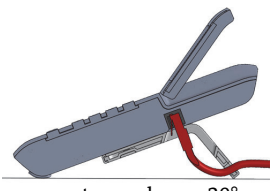

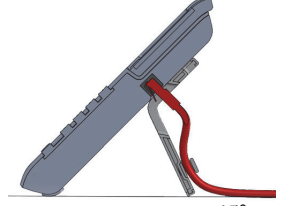

extremo largo: 20° extremo corto: 45°

- 1. Coloque el teléfono sobre una superficie blanda con la cara inferior hacia arriba  $\circled{d}$  y extraiga todos los cables que puedan estar conectados al teléfono excepto el cable del auricular.
- 2. Coloque el soporte de apoyo en las ranuras en forma de L situadas en la cara inferior del teléfono como se muestra en la imagen.

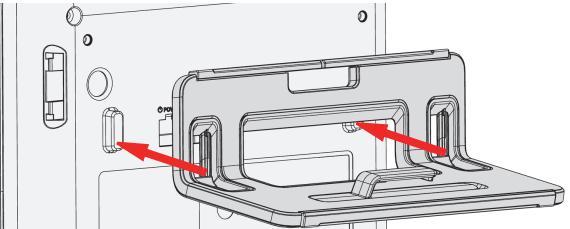

3. Desplace la pieza de apoyo hacia la izquierda hasta que haya encajado en el tope.

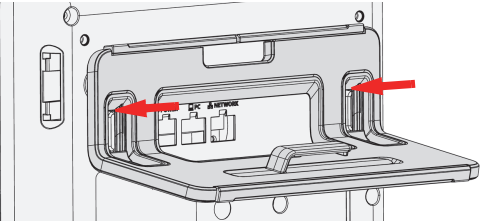

- 4. Si su LAN no dispone de PoE (Power over Ethernet) -consulte a su personal técnico-, conecte una fuente de alimentación autorizada a la clavija **B ∪**.
- 5. Conecte el cable LAN a la clavija **D** 古 del teléfono y a la toma de corriente del suelo o la pared.

### Conexión opcionales

Si lo desea, puede conectar más aparatos a su teléfono (véase también la vista general en la página [2\)](#page-1-0):

Conexión al PC **C**

- Conexión al auricular **E**
- **A**  $\Box$  Ranura para tarjeta de memoria SD
- Conexión para Key Module **G**

La clavija Aux H <del>고</del> sirve de interfaz de servicio. Si necesita implementar otros ajustes para el funcionamiento correcto del teléfono, póngase en contacto con su administrador.

Español

Português

### **Software OpenScape Desk Phone CP600**

Este producto contiene el software OpenScape Desk Phone CP600 (en lo sucesivo, el "Software"), que es propiedad intelectual de Unify Software and Solutions GmbH & Co. KG (en lo sucesivo, "Unify"), excepto cuando se indique expresamente lo contrario.

El Software está protegido por la ley alemana de derechos de autor, derechos de autor internacionales, tratados internacionales y otra legislación aplicable y, salvo donde se indique lo contrario, se otorga la licencia en virtud de las condiciones del acuerdo de licencia de usuario final de Unify (en lo sucesivo, el "Acuerdo de licencia de usuario final de Unify").

### **Este producto utiliza software de Código abierto**

Este producto contiene, entre otras cosas, software de Código abierto desarrollado por terceros. Este software de Código abierto está protegido por derechos de autor. El derecho a utilizar el software de Código abierto incluido en este producto más allá de la simple ejecución del programa se rige por las condiciones de la licencia de Código abierto correspondiente.

El cumplimiento de la licencia de Código abierto le da derecho a utilizar el software de Código abierto incluido en este producto como está previsto en la licencia de Código abierto correspondiente. En caso de conflicto entre el Acuerdo de licencia de usuario final de Unify o un acuerdo contractual entre Usted y Unify, prevalecerán las condiciones de la licencia de Código abierto en lo que respecta a las porciones de software de Código abierto del Software.

La licencia del software de Código abierto incluido en este producto se otorga libre de cánones, es decir, libre de cuotas por la concesión y el ejercicio de los derechos de licencia, si bien Unify puede reclamar los gastos en los que Unify incurra para poner el software de Código abierto a disposición del usuario final.

Cuando así lo requieran las licencias de Código abierto correspondientes, puede obtener una copia física de los componentes del software de Código abierto contenidos en el producto y las licencias de Código abierto correspondiente, incluidos, cuando sea necesario, el código fuente descargable, la documentación y cualquier información complementaria sobre los soportes. Póngase en contacto con la sede central de Unify para solicitar información sobre cómo obtener los soportes y gastos de gestión correspondientes. Unify también puede optar por proporcionar la información correspondiente a través de una sección específica de su sitio web. Seleccione o busque el producto o productos pertinentes en [http://wiki.unify.com.](http://wiki.unify.com/)

## **Garantía sobre otros usos del software de Código abierto**

Unify no proporciona ninguna garantía relativa al uso del software de Código abierto en caso de utilizarse de cualquier otra forma diferente a la ejecución del programa prevista por Unify. Con sujeción a un acuerdo contractual explícito con Unify, las licencias de Código abierto aplicables al software de Código abierto incluido en este programa definen la garantía, si existiera, de los autores o licenciadores del software de Código abierto. Unify declina toda garantía por defectos resultantes de la alteración del software de Código abierto incluido en este producto o de la configuración del producto. Se excluye cualquier acción de responsabilidad contra Unifiy en caso de que el software de Código abierto infrinja los derechos de propiedad intelectual de un tercero. Solo se proporcionará asistencia técnica, si corresponde, para los productos que contengan Software no modificado.

### Notas importantes

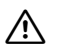

Por razões de segurança, o telefone só pode ser alimentado:

- através da unidade de alimentação fornecida junta,
- utilizando uma LAN com PoE (Power over Ethernet) que suporta a norma IEEE 802.3af

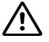

Nunca tente abrir o telefone. Se houver problemas, contate sempre o Serviço de Assistência.

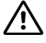

Utilize apenas acessórios originais! Utilizar outros acessórios pode ser perigoso, além de tornar nula a garantia, a responsabilidade alargada do fabricante, a marcação CE e outras certificações.

## Marcações

C C(a) abaixo assinado(a) Unify Software and Solutions GmbH & Co. KG declara que o presente tipo de equipamento de rádio OpenScape Desk Phone CP600 está em conformidade com as Diretivas 2014/53/UE e 2011/65/UE. O texto integral da declaração de conformidade está disponível no seguinte endereço de Internet: http://wiki.unify.com .

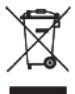

Todos os produtos elétricos e eletrónicos devem ser eliminados separadamente do lixo doméstico através de instalações de recolha específicas designadas pelo governo ou pelas autarquias.

A eliminação correta e a recolha separada de seu aparelho antigo ajudará a prevenir consequências potencialmente graves para o ambiente e para a saúde humana. Trata-se de um pré-requisito para a reutilização e reciclagem de equipamentos elétricos e eletrónicos.

Para informações mais detalhadas relativas à eliminação do seu aparelho antigo, contate as autoridades locais, os serviços de eliminação de resíduos, a loja onde adquiriu o produto ou o seu representante de vendas.

As condições acima mencionadas somente terão validade para equipamentos instalados e vendidos nos países da União Europeia e cobertos pela diretiva 2012/19/EU. Países fora da União Europeia podem ter outros regulamentos relativos à eliminação de equipamentos elétricos e eletrónicos.

### Instruções de cuidado e limpeza

- Não pulverize o telefone com qualquer produto líquido, pois este pode penetrar no aparelho e causar distúrbios funcionais ou a destruição do equipamento.
- Não utilize substâncias agressivas, tais como álcool, produtos químicos, solventes ou produtos de limpeza abrasivos, uma vez que estas substâncias podem danificar a superfície.
- $\cdot$  Limpe o telefone com um pano macio levemente umedecido com água.

## Documentação na Internet

A presente documentação e outra adicional constam da Internet em: <http://www.unify.com>  $\rightarrow$  Support.Para notas técnicas, informações atuais sobre atualizações de firmware, perguntas frequentes e muito mais, visite: [http://wiki.unify.com](http://wiki.unify.com/)

### Conteúdo da embalagem

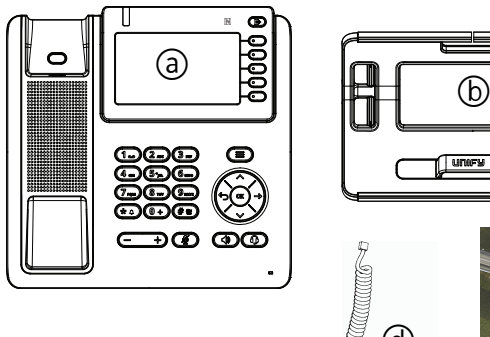

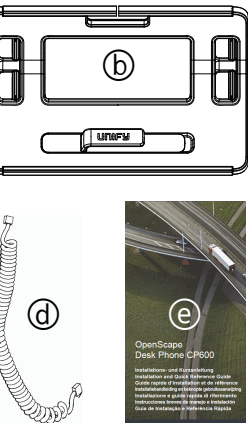

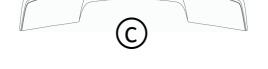

- a OpenScape Desk Phone CP600
- b Suporte
- $\overline{C}$  Microtelefone
- $\overline{d}$  Cordão do microtelefone
- e Guia de Instalação e Referência Rápida

### Local de instalação

- Telefones SIP destinam-se unicamente à operação com cabos LAN interiores. O aparelho deve ser ligado à infraestrutura IP mediante cabo LAN blindado: Cat-5 para 100 Mb/s ou Cat-6 para 1000 Mb/s. A cablagem LAN do edifício deve garantir a ligação à massa da blindagem do cabo.
- O telefone destina-se à operação em ambientes controlados com temperaturas ambiente entre 5 °C e 40 °C (41 °F e 104 °F).
- Não instale o telefone em ambientes sujeitos à elevada acumulação de poeiras, uma vez que pode reduzir significativamente a vida útil do telefone.
- Não exponha o telefone diretamente à radiação solar ou qualquer outra fonte de calor, uma vez que pode danificar o equipamento eletrónico e o invólucro feito de plástico.
- Não opere o telefone em ambientes húmidos, por ex. em casas de banho.

### Ligar o auscultador

Ver também vista geral na página [2](#page-1-0).

- 1. Introduza a ficha na extremidade longa do cabo do auscultador d na tomada na base do telefone e passe o cabo pela ran-**F** hura prevista.
- 2. Introduza a ficha na extremidade curta do cabo do auscultador  $\phi$  na tomada no auscultador  $\phi$ .

## Instalação do telefone

Ver também vista geral na página [2.](#page-1-0)

#### **Instalação em mesa**

Pode instalar o suporte de montagem no telefone com o lado longo ou curto e deste modo optar entre os ângulos de montagem 20° e 45°:

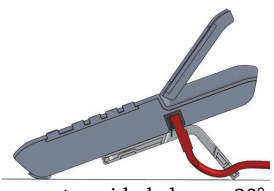

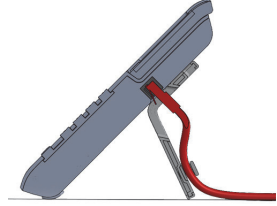

extremidade longa: 20° extremidade curta: 45°

- 1. Coloque o telefone com a base virada para cima sobre uma superfície suave e, se for o caso, retire todos os cabos do telefone exceto o cabo do auscultador (d).
- 2. Introduza o suporte de montagem, conforme indicado, nas barras em forma de L na base do telefone.

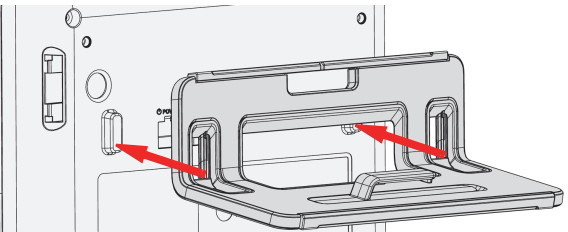

3. Empurre o suporte de montagem para a esquerda até ao batente, até sentir este encaixar.

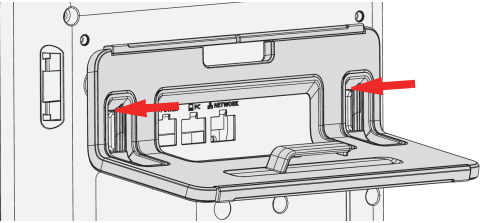

- 4. Caso a sua LAN não disponha de PoE (Power over Ethernet) (consultar pessoal técnico competente), ligue uma fonte de alimentação autorizada à tomada **B ∪**.
- 5. Ligue o cabo LAN à tomada **D 岳** no telefone e à tomada de solo ou de parede.

### Ligacoes sao opcionais

Se pretender, pode ligar outros aparelhos ao seu telefone (ver também vista geral na página [2\)](#page-1-0):

Ligação ao PC **C**

- Ligação a auriculares **E**
- Slot para cartão de memória SD **A**
- Ligação para Key Module **G**

A tomada AUX serve como interface de serviço. **H** Caso haja necessidade de configurações adicionais para o funcionamento correto do telefone, contate o seu administrador.

Português

## Acordo de Licença de Usuário Final de Terceiros

#### **Software OpenScape Desk Phone CP600**

Este produto contém o software OpenScape Desk Phone CP600 ("Software"), que é propriedade intelectual da Unify Software and Solutions GmbH & Co. KG (a seguir designada simplesmente "Unify"), exceto quando explicitamente especificado o contrário. O Software é protegido pela lei de direitos autorais alemã e internacional, por tratados internacionais e por todas as demais leis aplicáveis, e salvo quando acordado contratualmente o contrário, licenciado para o seu uso sob os termos do acordo de licença de usuário final da Unify ("Unify EULA").

#### **Software de código aberto usado no produto**

Este produto contém, entre outros, software integrado de código aberto desenvolvido por terceiros. O software integrado de código aberto é protegido por direitos autorais. O seu direito de uso do software de código aberto integrado a este produto além da mera execução dos programas é regido pelos termos da respectiva licença de software de código aberto.

A conformidade com a licença de software de código aberto lhe autoriza a usar o software integrado conforme previsto na respectiva licença de software de código aberto. Na eventualidade de conflitos entre o Unify EULA ou um acordo contratual entre você e a Unify, os termos de licença do software de código aberto prevalecerão no que diz respeito às partes de código aberto do Software integrado. O software de código aberto integrado a este produto é licenciado para o seu uso sem pagamento de direitos, ou seja, não há cobranças para a concessão e o exercício dos direitos licenciados, sendo reservado à Unify o direito de cobrança pelo reembolso de custos incorridos à Unify pelo fornecimento a Você do software de código aberto.

Quando requerido e de acordo com as licenças aplicáveis de software de código aberto, você pode obter uma cópia física dos componentes relevantes do software de código aberto contido neste produto e das licenças aplicáveis de software de código aberto, incluindo, quando requerido, o código-fonte para download, documentação e outras informações suplementares em mídia. Por favor, entre em contato com a sede da Unify para consultas de como obter a mídia e sobre custos aplicáveis de manuseio. A Unify também pode optar por fornecer as informações relevantes por meio de uma seção dedicada do seu website. Por favor, selecione ou busque o(s) produto(s) aplicável(is) em [http://wiki.unify.com.](http://wiki.unify.com/)

#### **Garantias relativas a demais usos do software de código aberto**

A Unify não oferece garantias pelo software integrado de código aberto em caso de qualquer uso diferente da execução dos programas prevista pela Unify. Sujeitas a quaisquer acordos contratuais explícitos com a Unify, as licenças de software de código aberto aplicáveis ao software integrado de código aberto definem as garantias, se houver, por parte dos autores ou licenciantes do software de código aberto. A Unify exime-se especificamente de quaisquer garantias por defeitos causados pela alteração dos softwares integrados de código aberto ou da configuração do produto. Não há direito a reivindicações de garantia perante a Unify na eventualidade de o software integrado de código aberto infringir os direitos de propriedade intelectual de terceiros. Só será fornecido suporte técnico, se houver, a produtos cujo Software não tenha sofrido modificações. This page intentionally left blank

#### **OpenScape DeskPhone CP600** 有害物质 **(Hazardous Substances)**

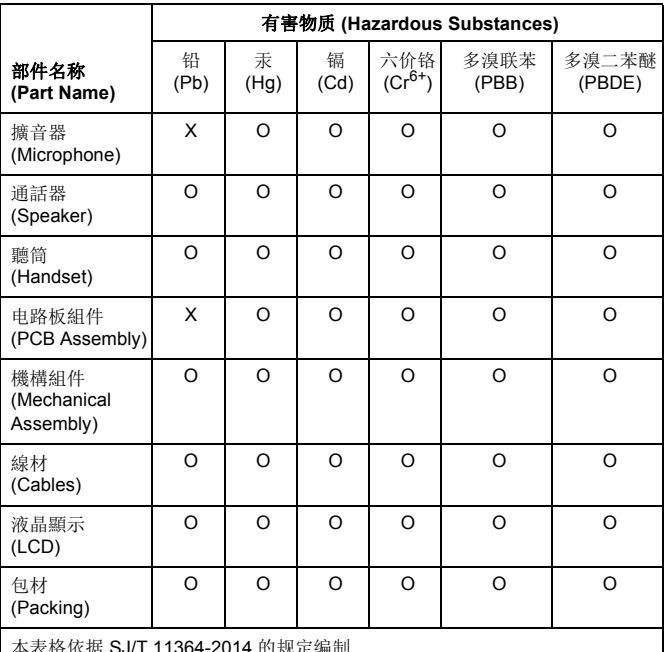

本表格依据 SJ/T 11364-2014 的规定编制 . This table is prepared in accordance with the provisions of SJ/T 11364-2014.

O: 表示该有毒有害物质在该部件所有均质材料中的含量均在 GB/T 26572-2011 标准规定的限量要求以下 .

O: Indicates that said hazardous substance contained in all of the homogeneous materials for this part is below the limit requirement of in GB/T 26572-2011

X: 表示该有毒有害物质至少在该部件的某一均质材料中的含量超出 GB/T 26572-2011 标准规定的限量要求 .

X: Indicates that said hazardous substance contained in at least one of the homogeneous materials used for this part is above the limit requirement of GB/ T 26572-2011.

右方标志为用于所有附带产品和部件所使用的环境友好使用期 (EFUP) 标志 , 除非另有标注 .

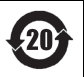

某些现场可更换部件可能有一个不同的环境友好使用期 (EFUP) 标志 , 并标注在部件上面 .

此环境友好使用期 (EFUP) 只适用于在用户手册所规定条件下工作的产品 . The Environmentally Friendly Use Period (EFUP) for all enclosed products and their parts are per the symbol shown here, unless otherwise marked. Certain field-replaceable parts may have a different EFUP and so are marked to reflect such. The Environmentally Friendly Use Period is valid only when the product is operated under the conditions defined in the user manual.

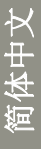

This page intentionally left blank

This page intentionally left blank

#### **Copyright © Unify Software and Solutions GmbH & Co. KG 04/2018**

**All rights reserved.** 

**Reference No.: A31003-C1000-J102-4-6Z31** 

**The information provided in this document contains merely general descriptions or characteristics of performance which in case of actual use do not always apply as described or which may change as a result of further development of the products. An obligation to provide the respective characteristics shall only exist if expressly agreed in the terms of contract.** 

**Availability and technical specifications are subject to change without notice. Unify, OpenScape, OpenStage and HiPath are registered trademarks of Unify Software and Solutions GmbH & Co. KG. All other company, brand, product and service names are trademarks or registered trademarks of their respective holders.** 

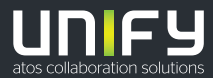

**unify.com**